# **View/Add/Delete My Email Address**

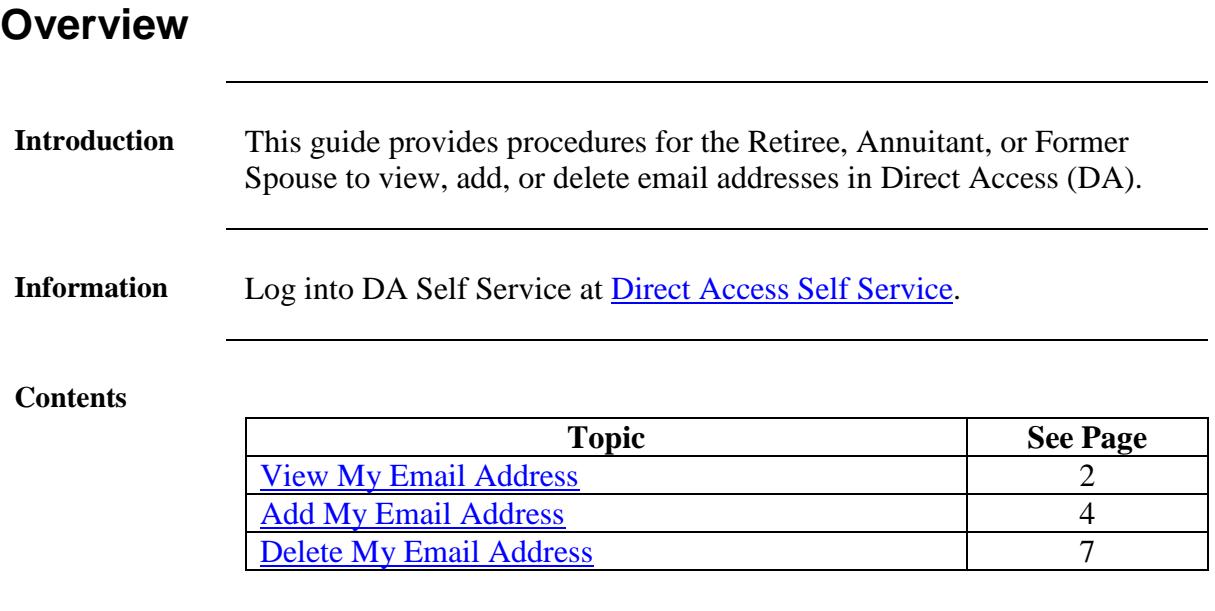

### <span id="page-1-0"></span>**View My Email Address**

**Introduction** This section provides procedures for the Retiree, Annuitant, or Former Spouse to view email addresses in Direct Access (DA).

**Procedures** See below.

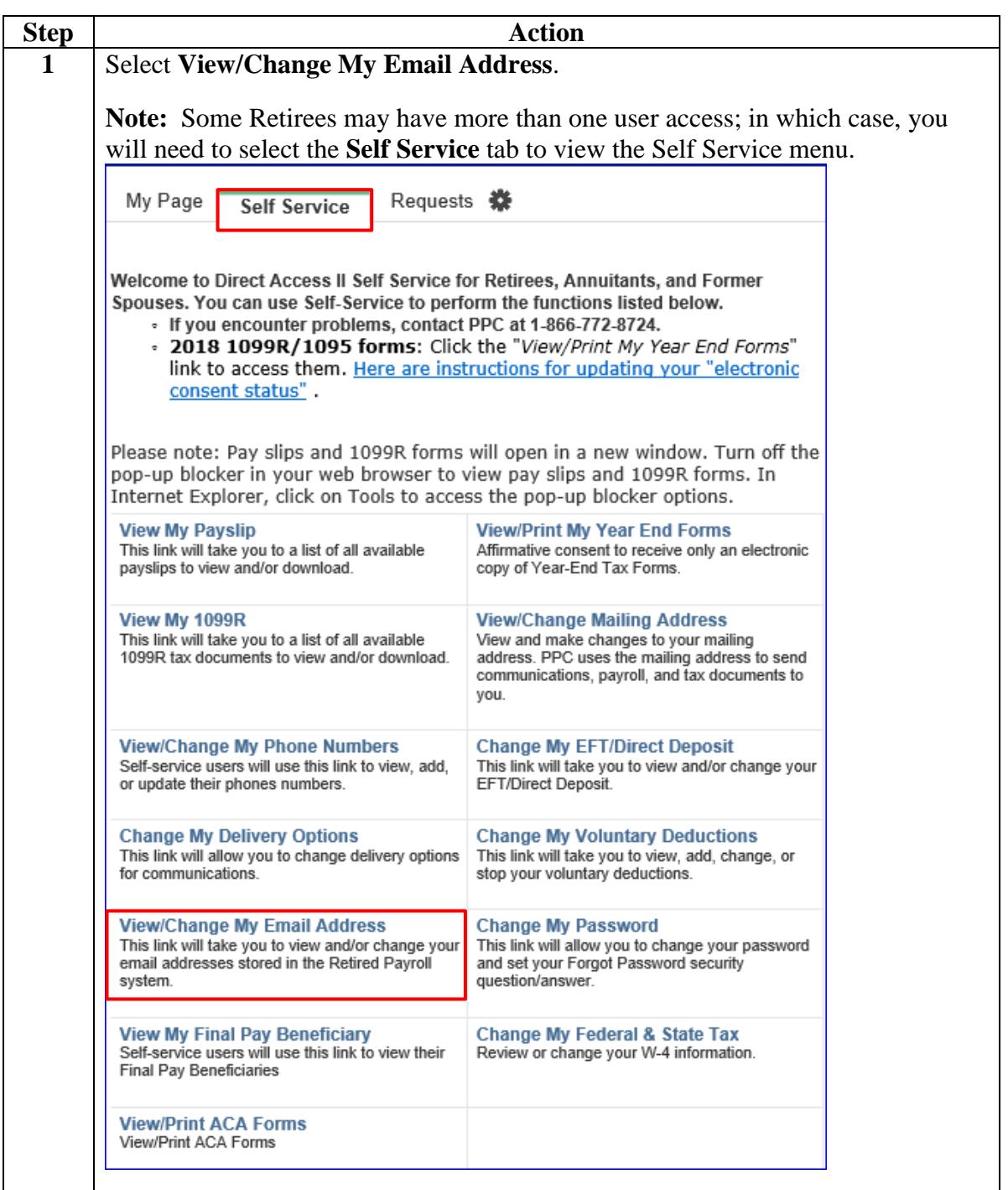

*Continued on next page* 

# **View My Email Address, Continued**

#### **Procedures**,

continued

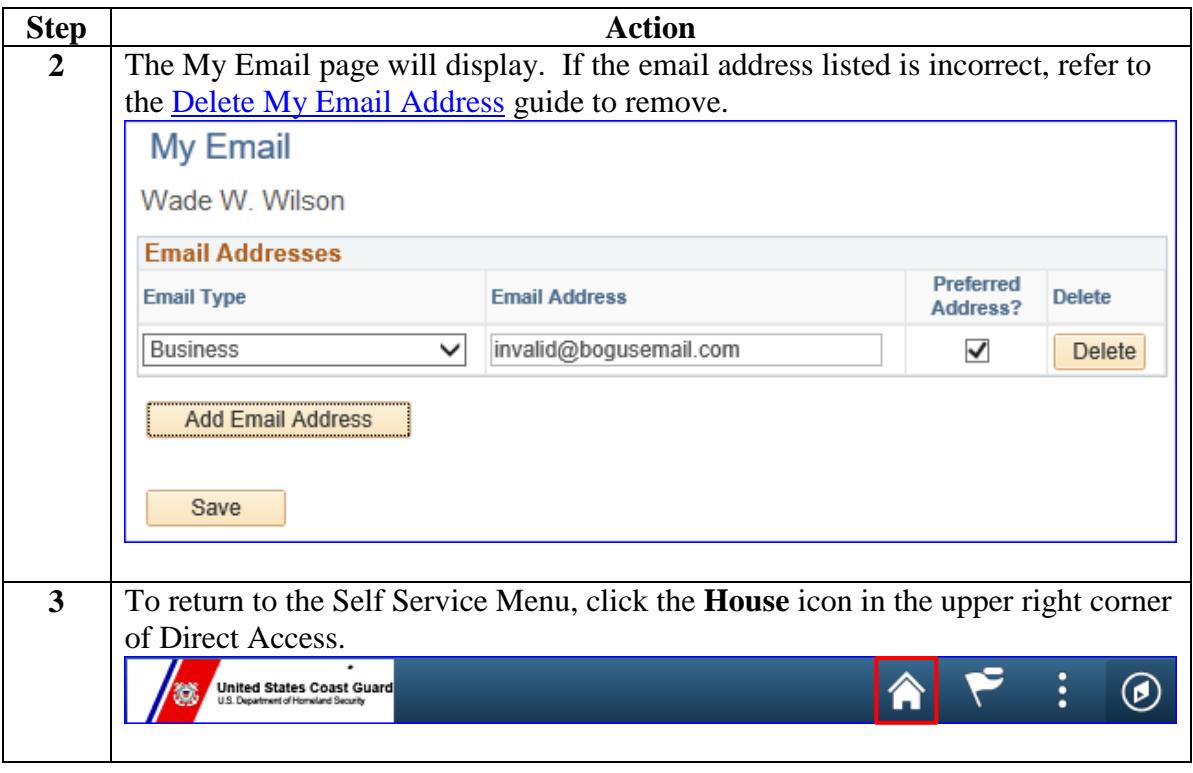

### <span id="page-3-0"></span>**Add My Email Address**

#### **Introduction** This section provides procedures for the Retiree, Annuitant, or Former Spouse to add email addresses in Direct Access (DA).

**Procedures** See below.

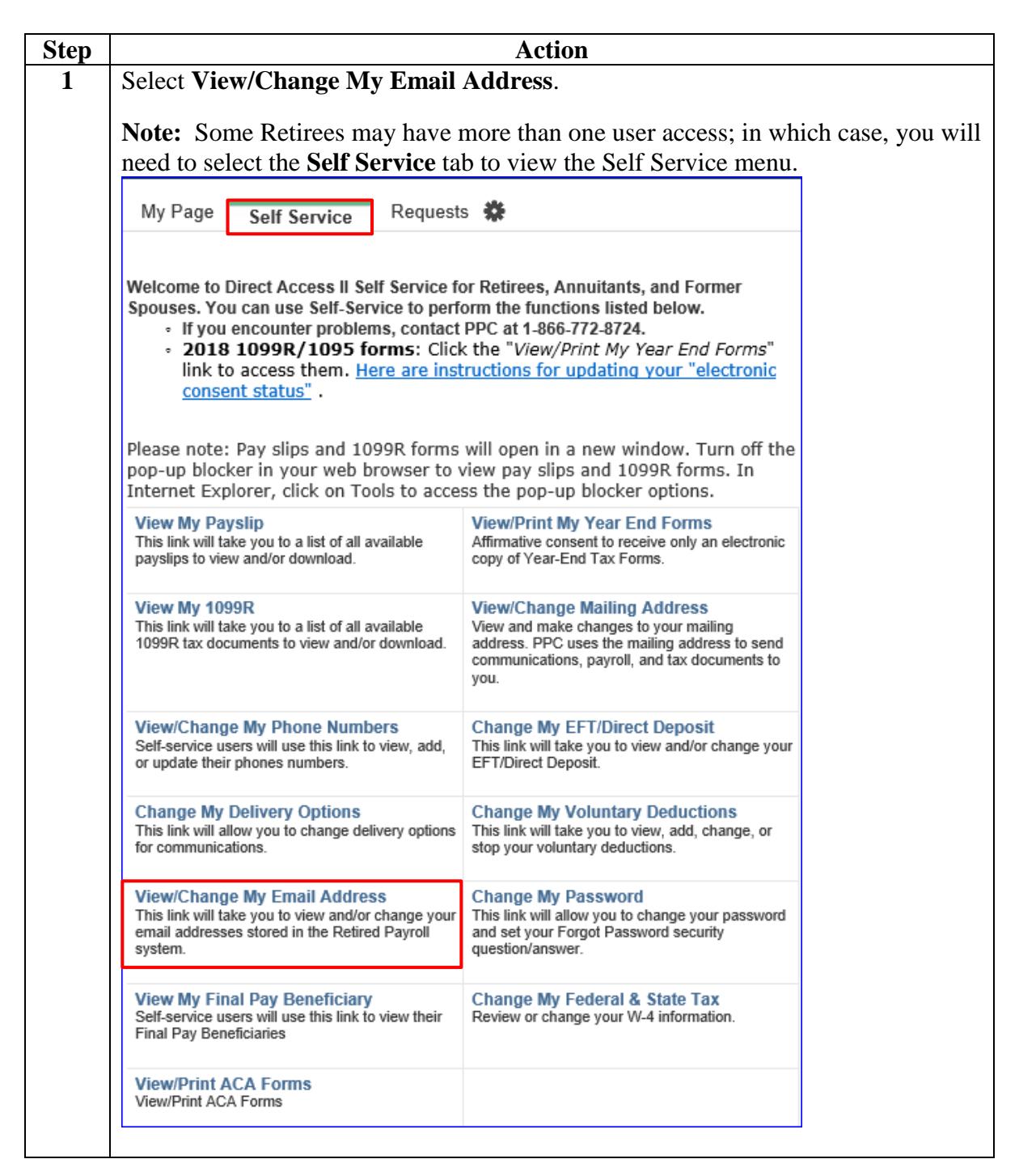

# **Add My Email Address, Continued**

#### **Procedures**,

continued

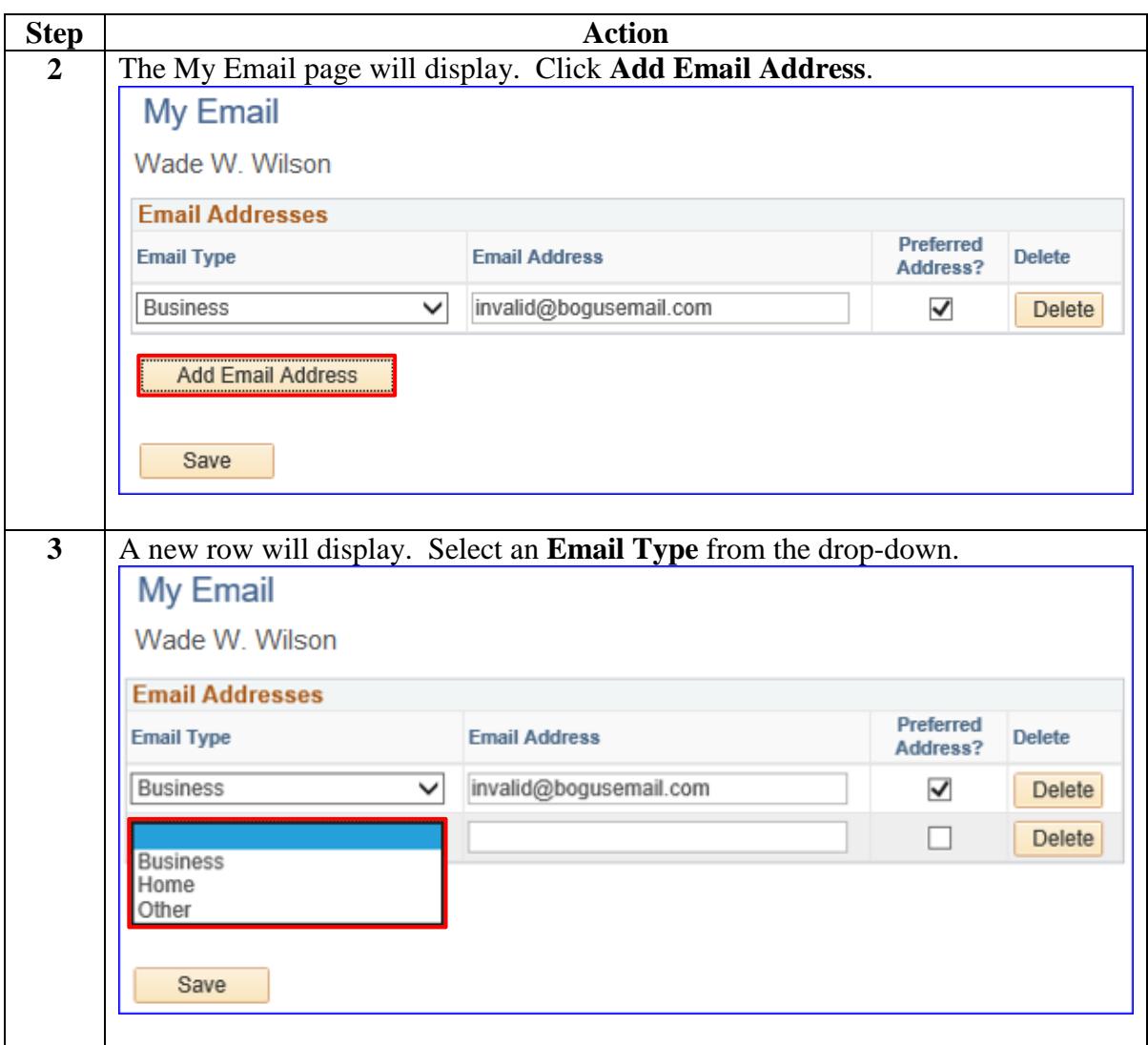

*Continued on next page* 

# **Add My Email Address, Continued**

#### **Procedures**,

continued

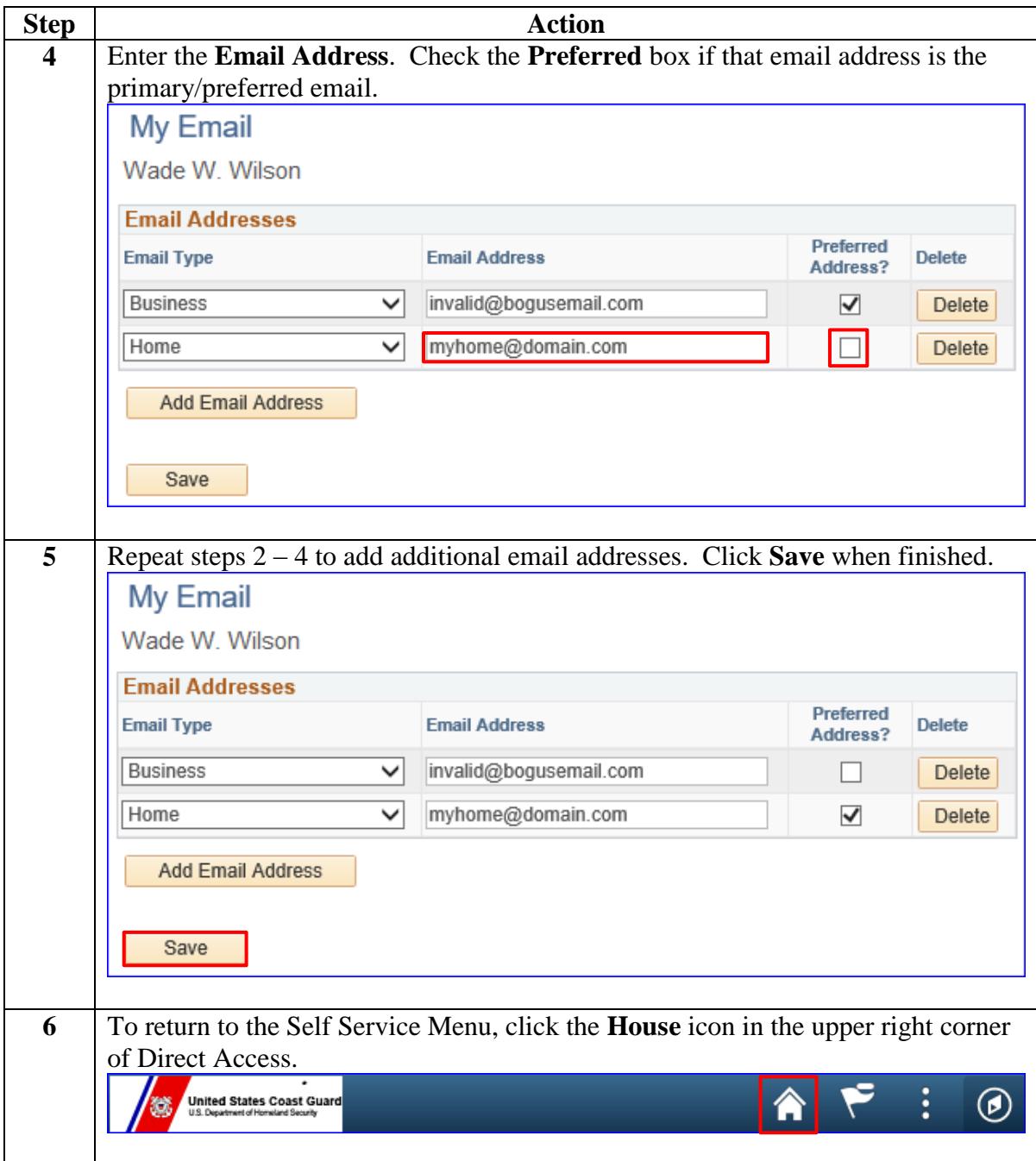

### <span id="page-6-0"></span>**Delete My Email Address**

**Introduction** This section provides procedures for the Retiree, Annuitant, or Former Spouse to delete email addresses in Direct Access (DA).

**Procedures** See below.

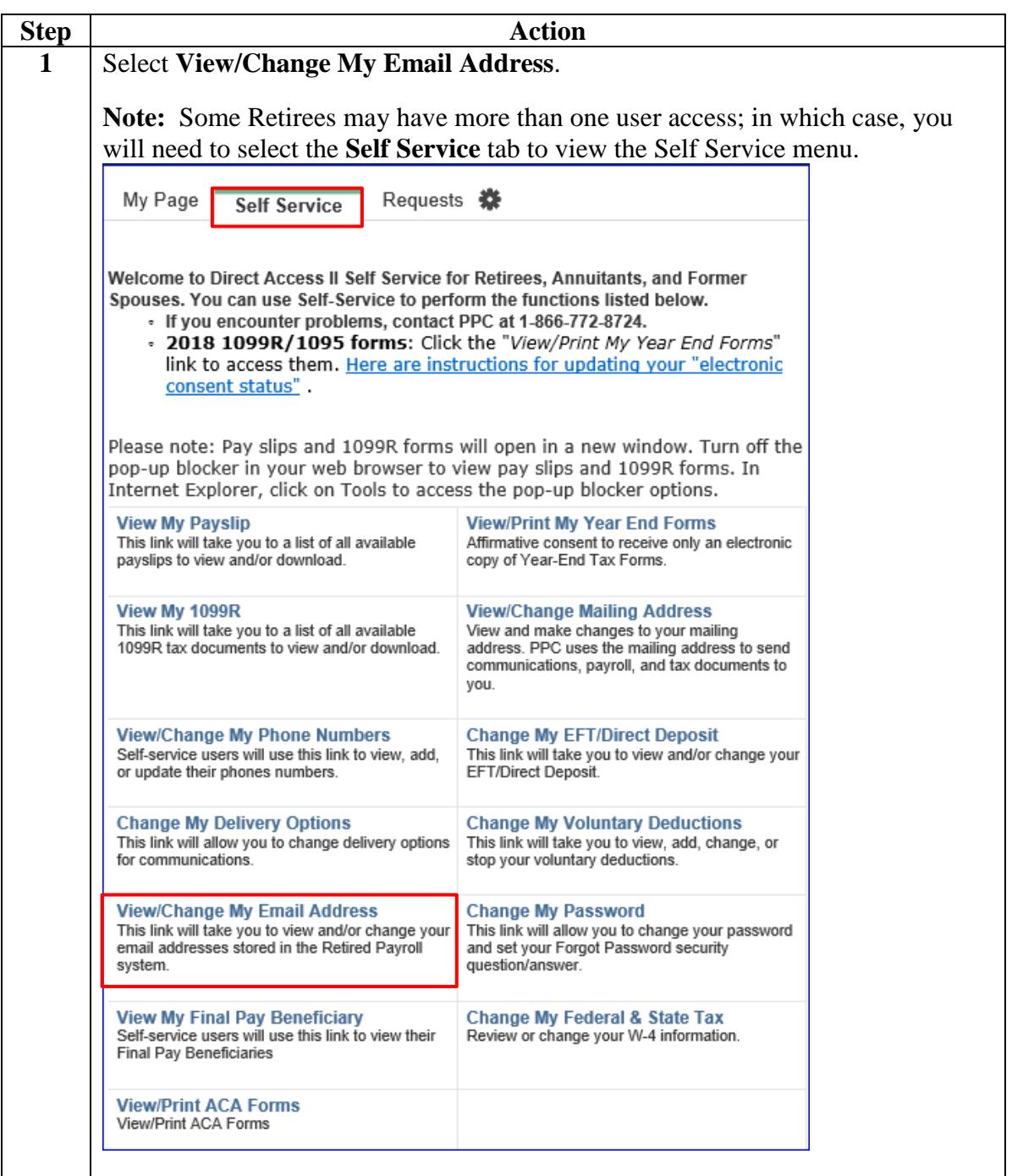

*Continued on next page* 

# **Delete My Email Address, Continued**

#### **Procedures**,

continued

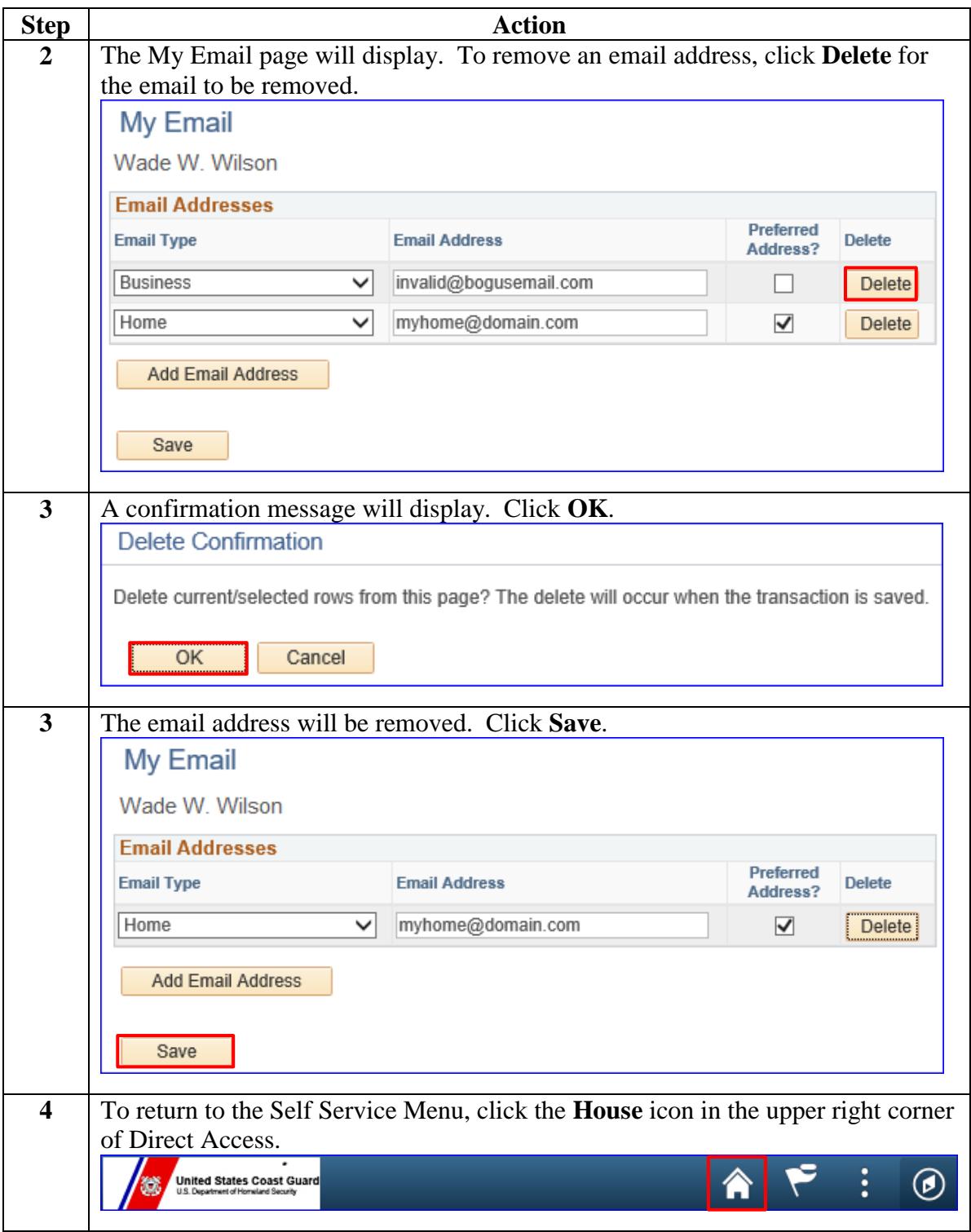